# **K2** Media Client **Quick Start Guide**

### For SDA-00 models

September 4, 2007 Before you begin, unpack the following items...

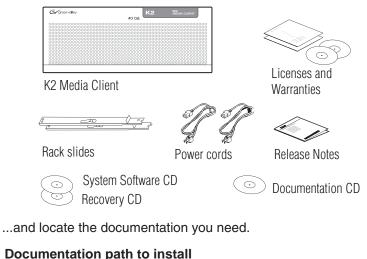

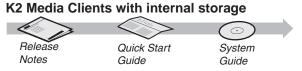

### Documentation path to install K2 Media Clients with (shared) K2 Storage System

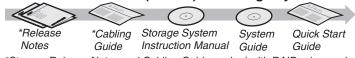

\*Storage Release Notes and Cabling Guide packed with RAID primary chassis

## 2. Power on

1 Press both bezel-release buttons and flip down front bezel.

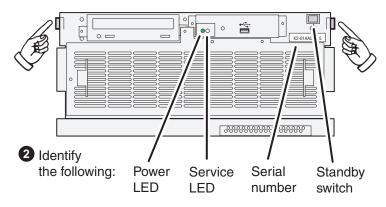

**3** Press the standby switch to power on. At first startup, End User License Agreements appear on the screen. Accept the agreements to continue.

### Normal startup sequence

Power LED goes on and stays on. Service LED stays off. Startup processes complete in approximately two minutes and the K2 Media Client is ready for remote connection and operation.

Note: Add shared storage models to a K2 Storage System before proceeding.

## Make cable connections and, if necessary, configure network

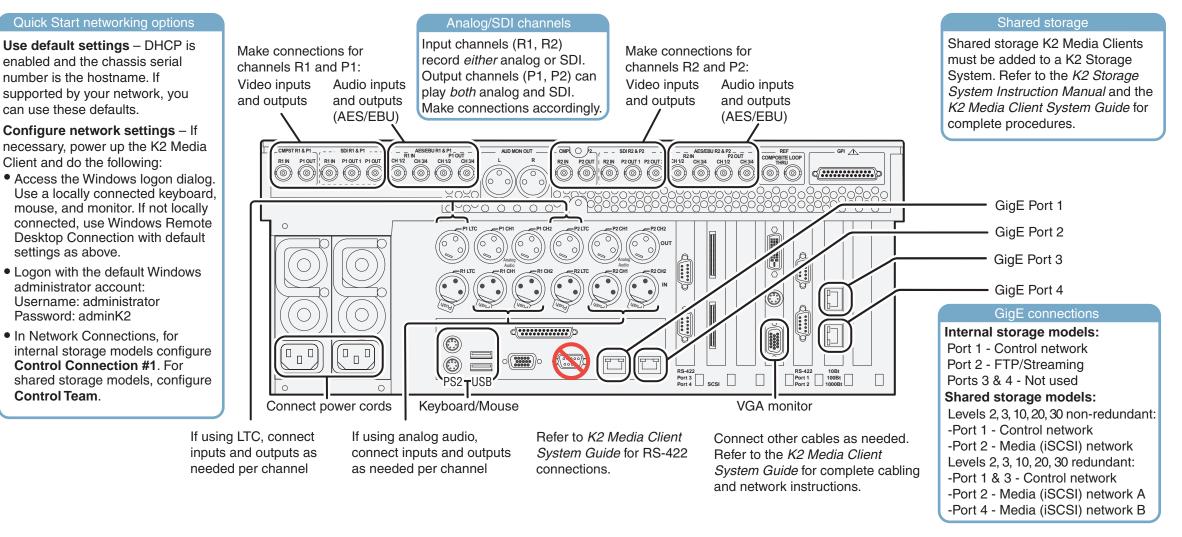

### 3. Install control point software 4. Make remote connection Note: You can skip ahead if you are: **Control point PC** • Using the Grass Valley control point PC. Skip to step 4. • Accessing the K2 Media Client locally only. Skip to step 5. A PC System requirements 1 Choose a network-connected AppC PC as your control point. Microsoft Windows XP Professional, Service Pack 2 **Control point PC** User Name: K2admi (U.S. version) \*\*\* Pentium 4 or higher class lew Suite - 'BVTND-XX processor, 2 GHz or greater uite Name: BVTND Minimum 512 MB RAM. Host Name: 1 GB recommended 400 MB hard disk space **K2 System** Graphics acceleration with at Software CD least 128 MB memory

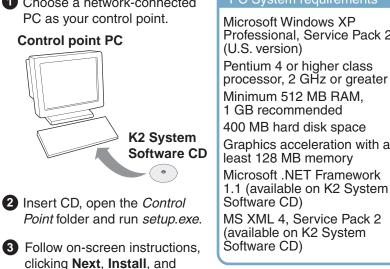

Finish.

settings as above.

Password: adminK2

Control Team.

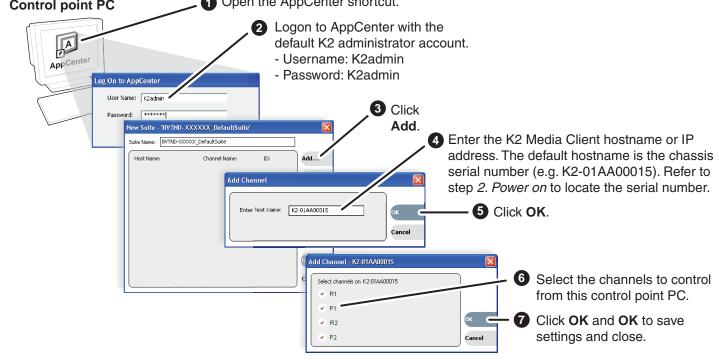

Open the AppCenter shortcut.

## 5. Configure channels

|           | 0                                                                                                    | Open App<br>licensing r                                      | Center and logon with the K2 administrator account (K2admin/K2admin). If a nessage appears, refer to K2 Media Client Release Notes. |   |
|-----------|----------------------------------------------------------------------------------------------------|--------------------------------------------------------------|----------------------------------------------------------------------------------------------------|---|
| AppCenter | A H2-B1AA00015 - H1: H2 01A4000 Sotes GL: Vew Control Cts He Lok AgaCente Accorder     Properties     Properties     Prop | D DTT<br>Clip: <u>cno dip loade</u><br>Lecetion: 1/2-01A4000 |                                                                                                    | - |
|           | oonly modified<br>- Reference Si<br>- <u>R n</u> → I                                                                                                    |                                                              | And configure as follows:<br>Select NTSC or PAL. Restart to put change into effect.<br>Select SDI or Analog Composite.              |   |

Channel - R n →→ Audio Input: Select Analog, AES/EBU, or Embedded.

Channel - P n Embedded output group(s): Select Group 1, Group 2, etc. Audio output:

# 7. Play a clip

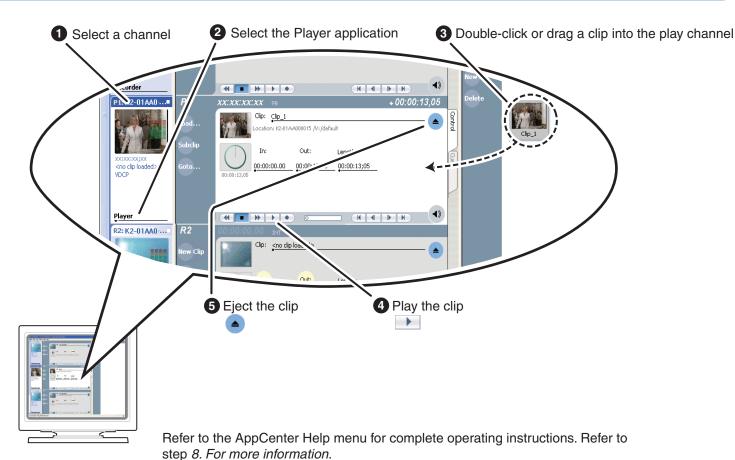

## 6. Record a clip

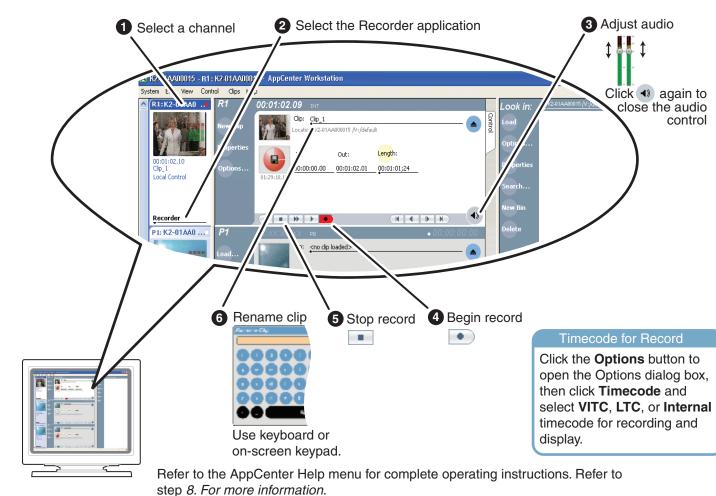

# 8. For more information...

In AppCenter, click Help | AppCenter Help Topics and read the complete documentation for operating and configuring K2 Media Client channels.

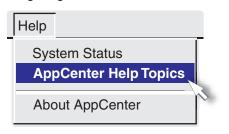

Go to http://www.thomsongrassvalley.com/support, click Troubleshooting/FAQ and search the FAQ Knowledge Bank.

|                                                                        | ort - Microsoft Internet Explorer<br>vortes Tools Help                                                |                                                     |                                                                              |                                                                |                                        |
|------------------------------------------------------------------------|----------------------------------------------------------------------------------------------------|-----------------------------------------------------|------------------------------------------------------------------------------|----------------------------------------------------------------|----------------------------------------|
|                                                                        | Athomsongrassvalley.com/support/                                                                      |                                                     |                                                                              | ▼ 🔁 G0                                                         |                                        |
| G grass valley                                                         | Support                                                                                               | Faq-gyg - Microsoft Inten<br>Ele Edit Yew Favorites | net Explorer<br>Iools Help                                                   |                                                                |                                        |
| Home<br>About Us<br>Products<br>Solutions<br>Support/Training<br>Sales | Overviev Conta<br>Parts/Softvare Troub<br>Product Documentation Repair<br>Offering everything from fr | Find Answers Ask a Product ① Al                     | Question My Stuf<br>Category ()                                              |                                                                | Search 1<br>Search B<br>Phrases        |
| News & Events<br>Contact Us<br>Subscribe<br>Login                      | about current products to<br>that are out of production<br>troubleshooting and inform                 | 1512 Answers Found                                  |                                                                              | Sub-Product 🔻 🖌                                                |                                        |
| Site Search                                                            | 24 hours a day. These rest                                                                            | 2 1878<br>3 1405                                    | multiple<br>Servers/ Shared<br>Storage<br>Cameras                            | multiple<br>M-Series<br>multiple                               | DOW<br>M-Ser<br>Packs<br>Came          |
| <br>8)                                                                 |                                                                                                    | 5 1084<br>6 1733<br>7 257                           | Servers/ Shared<br>Storage<br>Switchers<br>Switchers<br>Routers<br>Switchers | XP Media Platform<br>Kalypso<br>KayakDD<br>SMS 7000<br>KayakDD | PFC5<br>Kalyp<br>How o<br>SMS7<br>My K |
|                                                                        |                                                                                                    | 1                                                   | GARCHEIS                                                                     | - Marganeze                                                    | WIT PO                                 |

Find the complete documentation set for K2 products on the Documentation CD:

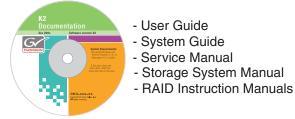

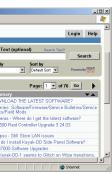

Use the following information to contact product support by phone during business hours. Afterhours phone support is available for warranty and contract customers.

| International           | +800 80 80 20 20    | Italy                       | +39 02 24 13 16 01  |
|-------------------------|---------------------|-----------------------------|---------------------|
| (France)                | +33 1 48 25 20 20   |                             | +39 06 87 20 35 42  |
| International           | +800 547 8949       | Belarus, Russia, Ukraine,   | +7 095 258 09 20    |
| (United States, Canada) | +1 530 478 4148     | Tadzikistan, Uzbekistan     | +33 (0) 2 334 90 30 |
| Hong Kong, Taiwan       | +852 2531 3058      | Indian Subcontinent         | +91 11 515 282 502  |
| Korea, Macau            |                     |                             | +91 11 515 282 504  |
| Australia, New Zealand  | +61 1300 721 495    | Germany, Austria, E. Europe | +49 6150 104 44     |
| Central, South America  | +55 11 5509 3440    | Near East, Africa           | +33 1 48 25 20 20   |
| China                   | +861 066 0159 450   | Netherlands                 | +31 (0) 35 62 38 42 |
| Belgium                 | +32 (0) 2 334 90 30 | Northern Europe             | +45 45 96 88 70     |
| Japan                   | +81 3 5484 6868     | Singapore                   | +65 6379 1313       |
| Malaysia                | +603 7805 3884      | Spain                       | +41 487 80 02       |
| Middle East             | +971 4 299 64 40    | UK, Ireland, Israel         | +44 118 923 0499    |

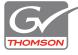

Copyright © 2007